# **Fußbereich - Funktion, Struktur und Inhalt (Modellgruppe)**

Der zweigeteilte Fußbereich bietet Inhalte an, die auf jeder Seite direkt verfügbar sein sollen:

- oben (Topfoot) z.B. weiterführende Links, Kontaktdaten, aber auch Maps; z.B. in 3 Spalten
- unten (*Subfoot*) i.d.R. Links zu Angaben im Sinne des Pressegesetzes und andere

#### $\bullet$  **Modellgruppe für den Fußbereich erzeugen**

Anleitung siehe **Seite G.4**: "Neue Modellgruppe erzeugen (Sitemap-Editor)"

### l **Modellgruppe Fußbereich vorbereiten**

- $(1) \equiv$  **»** Menü in der Zeile der neuen Gruppe öffnen
- [Bearbeiten] **»** Template-Editor öffnen
- **(3)**  $\mathcal{V}$  > Typen und Gruppe Template-Elemente
- **(4)** Q in Layout-Bereich » Inhaltselemente anzeigen
- **(5)**  $\cdots$  Mercury Fussbereich komplett' hinzufügen
- **(6)**  $\bullet$  **»** Element-Einstellungen (Template) öffnen
- *Gruppentyp* **»** 'Elemente wiederverwenden' setzen
- **(8)** OK **»** Einstellung speichern

#### **Beispiel rechts einrichten**

- **(9)**  $\mathcal{V}$  Werkzeuge und Gruppe Template-Elemente
- **(10)** Q in Layout-Zeile » Inhaltselemente anzeigen
- **(11)**  $\cdots$  z.B. 'Row 3 Spalten' in Container *Topfoot* ziehen
- **(12)**  $\mathscr{V}_{\mathscr{P}}$  Werkzeuge und Gruppe Template-Elemente
- **(13)** Q in Layout-Zeile » Inhaltselemente anzeigen
- **(14)**  $\cdots$   $\cdots$  z.B. 'Row 1 Spalte' in Container *Subfoot* ziehen
- **(15)** » Fussbereich mit Inhaltselementen füllen

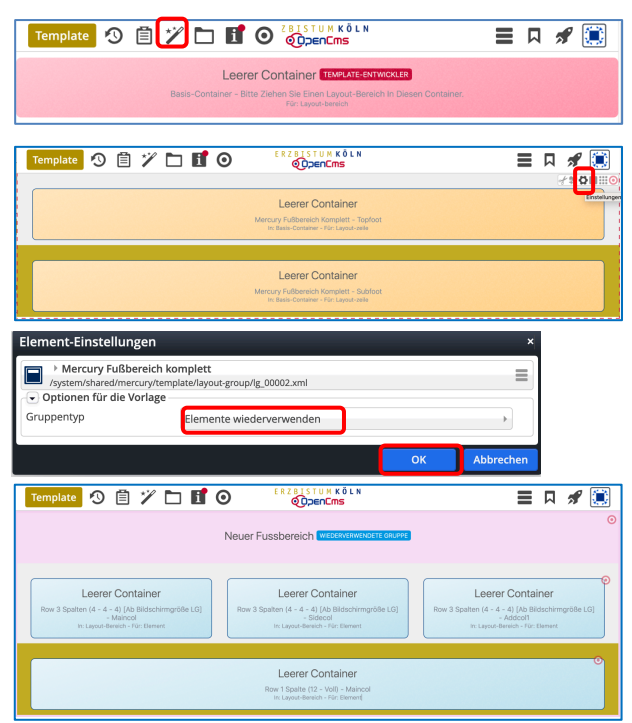

#### Hinweis:

- Zur *weiteren Bearbeitung* kann der Fussbereich (Modellgruppe) auf jeder Seite mit geöffnet werden!
- § *Verlassen des Template-Editors*: z.B. durch Aufruf einer Seite aus den Lesezeichen.

# **Den oberen Fußbereich (Topfoot) mit Inhalt füllen**

Die "Leeren Container" können mit allen Inhaltselementen gefüllt werden.

Besonders bietet sich die Link-Sequenz an (vgl. X.#) mit Links zu internen oder externen Seiten in der (Standard-) *Darstellung* [Als Aufzählungspunkte], mit oder ohne *Icon*.

# Den unteren Fußbereich (Subfoot) mit Inhalt füllen

Die erforderlichen Angaben stehen auf eigenen **Detailseiten**, die gut mit einer Link-Sequenz und *Darstellung* [In einer Reihe] angeordnet werden, als *lcon* [Linie (senkrecht)]; (vgl. E.4)

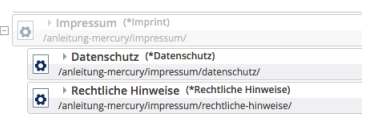

Tipp: Für eine **reine Text-Anzeige wird im Link-Abschnitt kein Ziel** eingetragen!